#### **UTILIZAÇÃO DO SISTEMA GEMAT PELA UNIDADE ESCOLAR**

Cabe aos Gestores das UES (Diretor, Vice e GOE) a guarda e manutenção dos bens, assim como a atualização do Sistema GEMAT, podendo ser designado um ou mais servidores do administrativo (cadastro facultativo) para auxiliar na execução do serviço.

Caso haja necessidade de inclusão, exclusão ou atualização de dados de usuário envie email para desuznad@educacao.sp.gov.br. Após cadastro da senha deve ser efetuado o primeiro acesso e troca da senha. A senha deve ser anotada e nunca esquecida, pois devem adquirir o hábito de acessar o sistema diariamente.

Para inclusão de usuário do sistema de gestão de patrimônio GEMAT, favor informar:

*Nome completo CPF E-mail Cargo/função Unidade Escolar*

O GEMAT é o sistema de gerenciamento e guarda de patrimônio da Secretaria da Educação do Estado de São Paulo.

Cada Escola tem a sua página onde estão arrolados todos os bens na guarda da unidade com os respectivos Registros Patrimoniais, o acesso é realizado com o CPF do usuário cadastrado e senha própria.

É nesse sistema que são realizadas as movimentações de incorporação e baixa (após devida instrução de processo) e transferência de bens (com anuência da Diretoria de Ensino).

O sistema é gerenciado na regional pelo Núcleo de Administração da Diretoria de Ensino, é por meio do NAD/SUZ que são instruídos Processos de Baixa de bens Inservíveis, Processo de Baixa por Furto ou Sinistro, Processo de Alienação de Bens de terceiros e de Recurso Federal e Estadual, ao termino dos processos são geradas notas de lançamento (NL) de retirada ou entrada financeira no Siafem, sistema de controle financeiro da Secretaria da Fazenda do Estado de São Paulo.

### **Bens antigos (legado) existentes na Unidade antes da criação do GEMAT**

Os bens antigos e ativos foram ou deveriam ser cadastrados pela Unidade Escolar já no início do sistema. Nem todas as unidades realizaram o procedimento e muitas realizaram com erros, assim ainda não há total integração do inventário físico com o sistema o que gera divergências nos números da contabilidade. Por esse motivo é necessário que a unidade escolar faça a conferência anual dos bens do inventário físico com o GEMAT, pois nunca podem estar divergentes e todos os bens do INVENTÁRIO deve ter etiqueta patrimonial gerada no GEMAT, se não há etiqueta é porque o bem não foi cadastrado e a Diretoria de Ensino deve ser informada.

### *Bens entregues pela SEDUC/FDE*

Os bens recebidos do CEQUI, FDE, DAA e outros, são CADASTRADOS no GEMAT pelo CEPAT (Coordenadoria dos Equipamentos e Patrimônios) ficando disponível como **envio de bens** no sistema para que a Escola aponte o recebimento e solicitação de Etiqueta Patrimonial pelo próprio Gemat.

Quando um bem é recebido na Unidade, o recebedor assina e deve imediatamente receber (o que todos conhecem como *"dar baixa no sistema")* no sistema de entrega de bens [http://matpedagogico.fde.sp.gov.br](http://matpedagogico.fde.sp.gov.br/) com o login (CIE da escola) e senha. Após a baixa no mat pedagógico a escola aguarda o cadastro no GEMAT, consultando diariamente o painel de solicitações e o quadro de avisos.

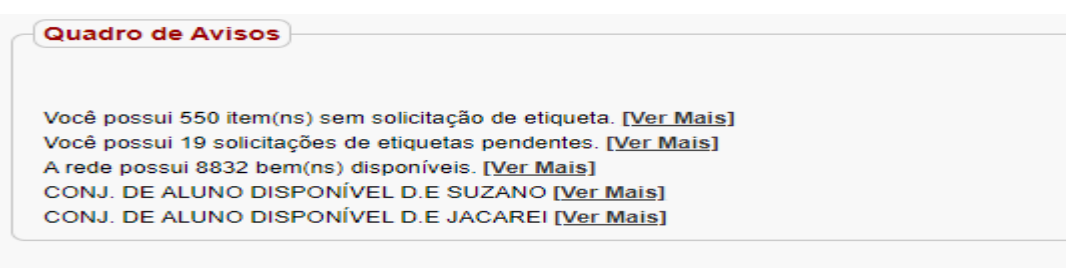

### Conforme quadro abaixo:

Clique em Envio de bens – vai abrir *"aguardando recebimento*" - marque os bens recebidos clicando no primeiro quadrado para marcar todos ou se preferir marque um por vez caso ainda não tenha recebido todos.

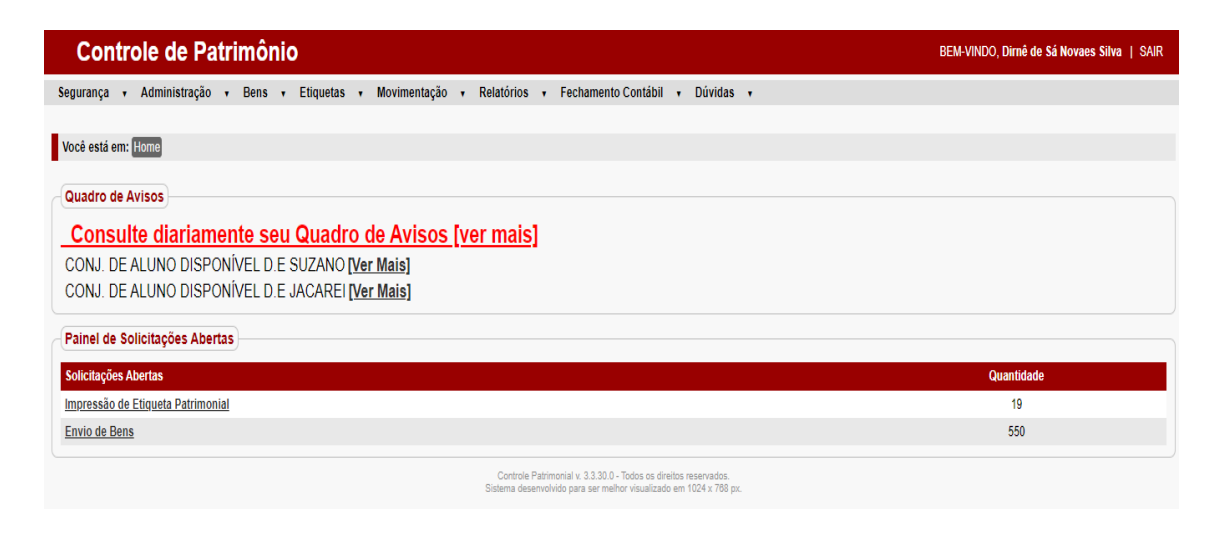

Painel de Solicitações Abertas

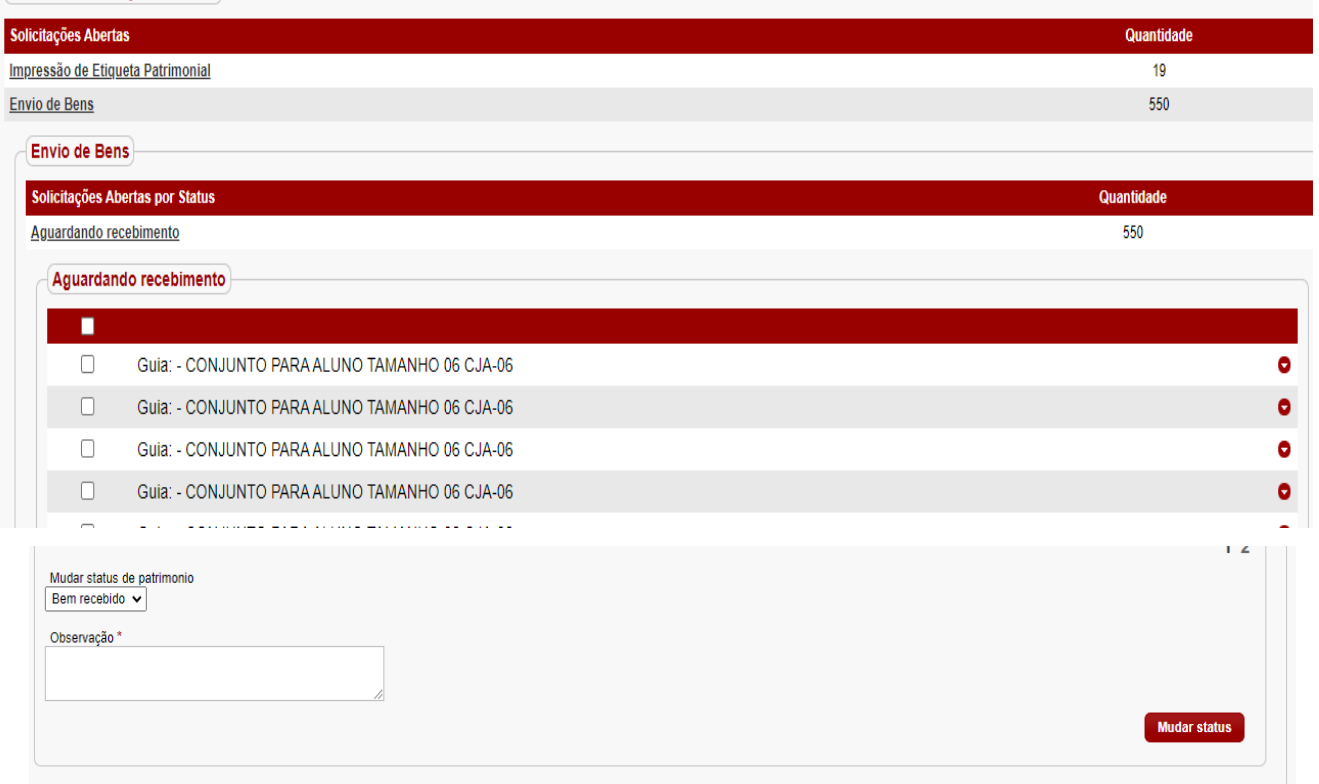

Após a marcação, clique em mudar status, assim o bem é recebido pela unidade.

Quadro de Avisos

# Consulte diariamente seu Quadro de Avisos [ver mais]

CONJ. DE ALUNO DISPONÍVEL D.E SUZANO [Ver Mais] CONJ. DE ALUNO DISPONÍVEL D.E JACAREI [Ver Mais]

Situação de status de worklflow de item de bem atualizada com sucesso.

Nesse momento deve ser solicitada a etiqueta do bem, seguindo os passos:

## *Etiquetas - Solicitação de etiquetas – Impressão - Escolha a localização do bem - Pesquisar*

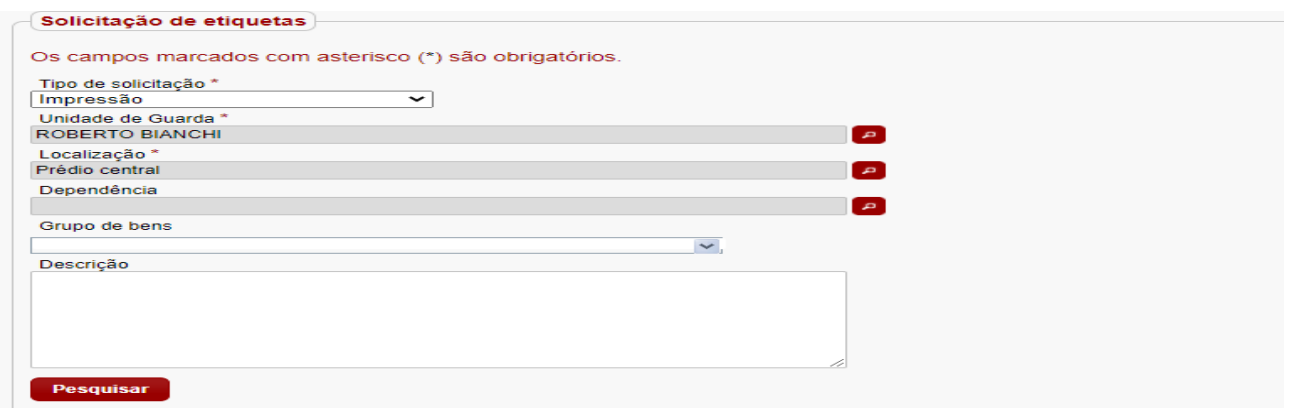

#### Marque todos os itens que deseja etiquetas

#### Clique em solicitar

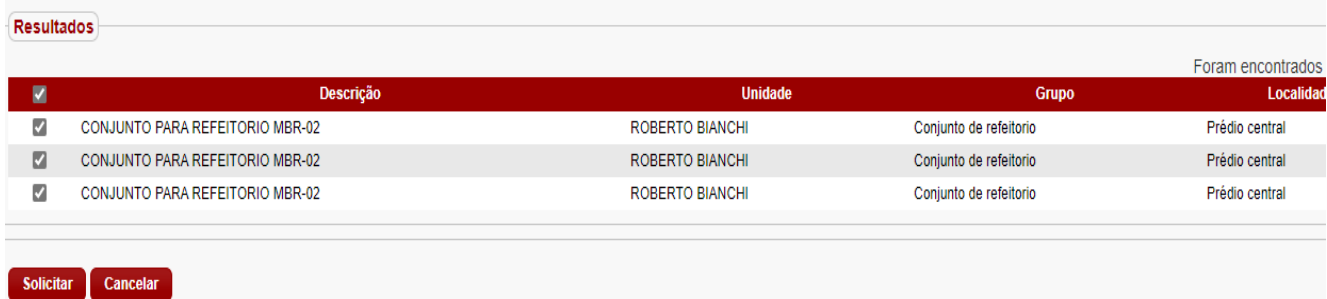

# A solicitação foi concluída.

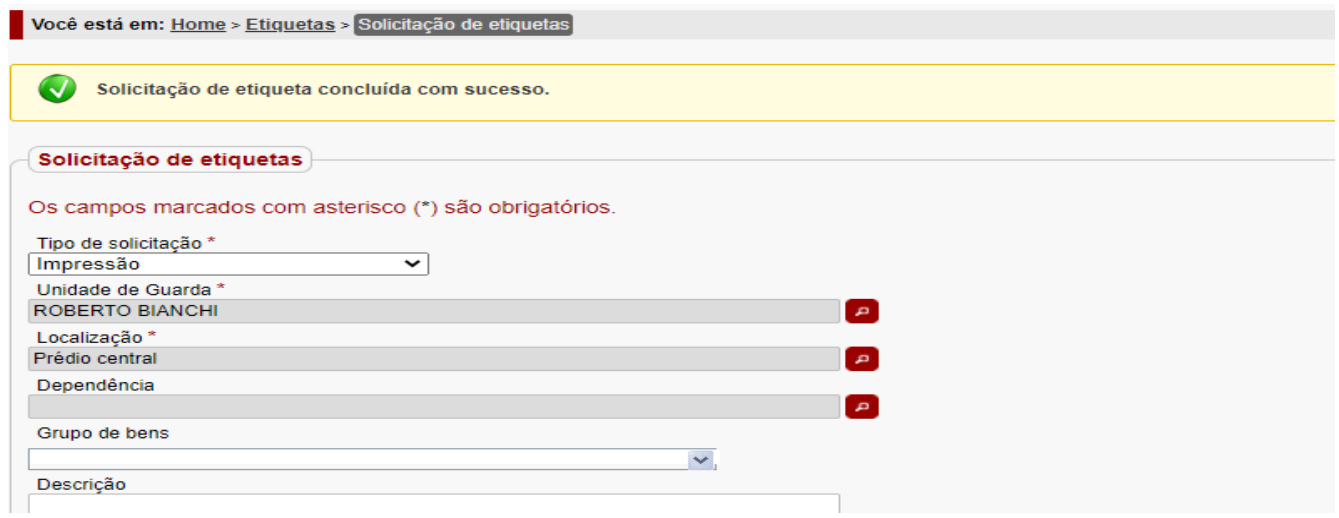

Somente após a conclusão da escola o Núcleo de Administração tem acesso para solicitar a impressão das etiquetas ao Fornecedor (contratado pela SEE) e realizar a movimentação de incorporação de bens, gerando NL no SIAFEM.

## *Bens adquiridos pela APM*

Os bens adquiridos com verba PDDE ou outro meio, como doação pessoa física, recursos próprios, entre outros são cadastrados pela Diretoria de Ensino após a conclusão do expediente de doação que se inicia na Unidade Escolar e é finalizado após a aprovação da Prestação de Contas e com a publicação de doação de bens em Diário Oficial.

Após o cadastro de bens pela Diretoria, o procedimento da Unidade Escolar é receber os bens e solicitar etiquetas, como explicado acima.

#### *Remanejamentos entre unidades*

As Transferência de Bens Patrimoniais entre Unidades deve ser comunicada ao Núcleo de Administração para que seja gerado GRB (Guia de Remessa de Bens) para ser assinada pelos responsáveis da escola cedente e da cessionária e homologada pelo Dirigente, passando a responsabilidade da guarda e manutenção do objeto a unidade que recebe. Após efetuada a comunicação ao Núcleo de Administração e transferência de bens entre as unidades, o sistema é atualizado pelo Núcleo de Administração e cabe à Unidade escolar cessionária (receptora) receber o bem no sistema.

#### *Baixas por furto ou por doação de inservíveis*

Todas as baixas por furto ou inservível são efetuadas no sistema GEMAT pelo Núcleo de Administração após a conclusão do processo que é iniciado na unidade escolar. Concluída a baixa é gerada NL que é enviada por e-mail para a unidade escolar em arquivo PDF para ser arquivada e para comprovar a retirada dos materiais do próximo inventário. No inventário do ano de exercício da baixa deve conter no verso os materiais e a informação do número de processo e da NL. Somente no ano seguinte os materiais poderão ser retirados do inventário de bens patrimoniais.

Todo objeto patrimonial é lido como valor financeiro pertencente ao Estado e toda movimentação é alvo de prestação de contas e auditoria in loco pelos Órgãos Fiscais (Tribunal de Contas, Contadoria Geral do Estado e Secretaria da Fazenda) anualmente pela Diretoria de Ensino e aleatoriamente nas Unidades, caso haja relevante movimentação ou escolha por amostragem.

No sistema Gemat a Unidade tem acesso à Relação de Bens Patrimoniais Ativos.

*OBS: Se o sistema apresentar falhas ou erros, tente mais tarde, mas não deixe de realizar as tarefas, elas são essenciais. As vezes o sistema é lento devido ao grande número de usuários ao mesmo tempo. Também pode tentar os recebimentos e solicitações em menor quantidade por vez para não sobrecarregar o sistema.*